# Tips en instructie virtueel koor Nu laat U mij in vrede gaan

Hierbij een aantal tips die je kunnen helpen om een goede opname te maken. Ik hoop dat jullie allemaal meedoen, want dan krijgen we het mooiste resultaat!

Zing enthousiast en heb het gevoel dat je met z'n allen staat, dat sta je straks ook namelijk maar dan virtueel  $\odot$  Articuleer goed, dat komt de verstaanbaarheid ten goede. Bedenk trouwens ook even of je de goede partij zingt, ik heb zowel een lage als een hoge sopraanpartij ingezongen.

Denk aan je uitstraling: zingen is fijn en we hebben een mooie boodschap en dat mag je laten zien!! Daarnaast is dit een kerstnummer, dus het zou mooi zijn als je dat een beetje terugziet in het beeld. Daarom gaan we voor deze editie allemaal in het zwart. Maar vooral, blijf ervan genieten!

#### Zang

- Zoek een rustige ruimte met zo weinig mogelijk omgevingsgeluid
- Niet de badkamer; die heeft teveel galm. Liefst een slaap- of woonkamer oid
- Kijk/luister/zing je filmpje eerst een keer goed door zodat je weet wat er komt (dat mag zo vaak je wilt uiteraard)
- In de opname starten we met 4 keer klappen. Doe dat ook mee: dit helpt mij om je fragment goed getimed te monteren
- Insturen van je inzending: uiterlijk 4 december

## Beeld

- Zing lekker enthousiast mee, dat verhoogt de feestvreugde!
- Beeld: neem jezelf in **liggende stand** op, met je **hoofd en schouders in beeld**
- We dragen **zwarte kleding**
- Als het kan graag voor een rustige achtergrond. Zorg dat je zelf goed in het licht staat (dus geen licht achter je, dan wordt je zelf namelijk helemaal donker en je wilt juist je gezicht goed zien)

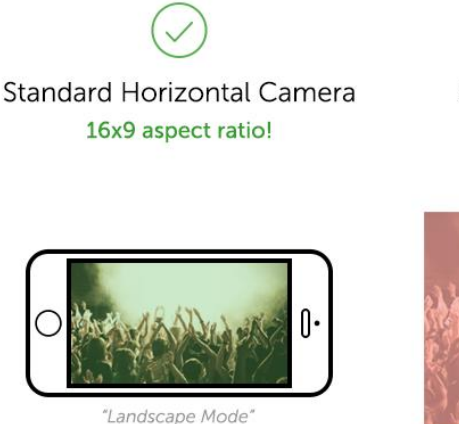

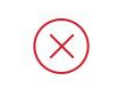

**Standard Vertical Camera** 9x16 aspect ratio

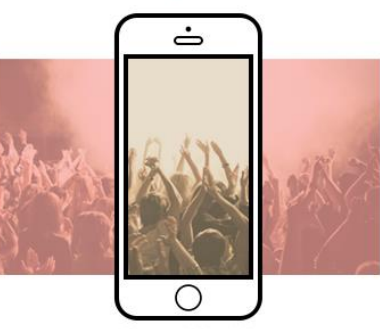

"Portrait Mode

# Technisch: opnemen

## **Optie 1:**

#### *Laptop en mobiel*

- Pak 2 setjes oordoppen
- Sluit aan beide apparaten een setje oordoppen aan
- Speel met je mobiel het filmpje met jouw partij af terwijl je meezingt
- Neem het op met een recorder van je laptop. (dit kan met het programma/de app 'Camera' op je windows-computer) (Let wel op dat je het geluid opneemt met de microfoon van je oordoppen die aan de computer zit (of een andere externe microfoon) en niet die van de laptop zelf)
- Beeld: neem jezelf in liggende stand op, met je hoofd en schouders in beeld.

#### **Optie 2:**

#### *2 mobiels*

- Pak 2 setjes oordoppen
- Speel op de ene mobiel het filmpje met jouw partij af terwijl je meezingt
- Neem het stuk op met de andere mobiel (gebruik daarbij de microfoon van de headset die je daar ingeplugt hebt)
- Beeld: neem jezelf in liggende stand op, met je hoofd en schouders in beeld.

## Technisch: uploaden

Je kunt je bestand op twee manieren naar mij verzenden:

- Stuur het bestand bij voorkeur via Wetransfer. Klik op de 3 stipjes en kies hierbij voor de optie "creëer een link". Deze link kun je naar mij mailen via [jhvanschothorst@hotmail.com](mailto:jhvanschothorst@hotmail.com)
- Je kunt het bestand ook naar mij whatsappen: 06-15550556. Doe dit het liefst via je telefoon, dan verkleint whatsapp het bestand tot max 100MB.
- Vermeld altijd bij het inzenden je naam en welke partij je ingezongen hebt (ook hoog of laag).

Heel veel plezier en ik zie je inzending graag tegemoet!

Hartelijke groet, Jan Hendrik

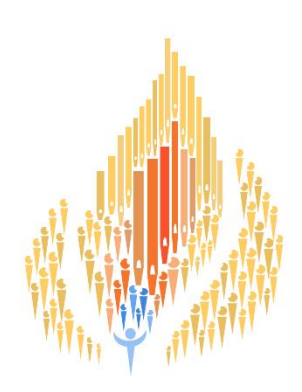